### **New Process for Handling EP Suspension of a Motor Carrier's Interchange Privileges Under the UIIA**

Effective January 20, 2020, all EPs will be required to handle suspension of a Motor Carrier's interchange privileges through IANA and its UIIA application. All notifications related to interchange suspension as well as reinstatement of privileges will flow through IANA.

### **Process for Suspending a MC's UIIA Interchange Privileges**

- 1. EP will log into its UIIA account and search for the MC they will be suspending.
- 2. On the Search Results screen, click on the MC's company name to get to the detailed record.
- 3. On the detailed record, the EP will scroll down to the EP/MC SPECIFIC DETAILS section on the screen and click on the CANCEL MC box.
- 4. The UIIA system will automatically populate the cancellation date that will be three full business days from the current date.
- 5. The EP will be required to enter the reason for the suspension along with a contact the MC can call with questions related to the suspension. This information will be entered in the REMARK FIELD. Please note whatever is entered in this field, will be included in the notice that goes to the MC.
- 6. A new e-mail field is available on the MC suspension screen that will require the EP representative entering the suspension to provide an e-mail address that IANA will use to send all communications related to this specific suspension. Once this information is entered click on SAVE.
- 7. IANA will notify the primary UIIA contact via e-mail of the pending suspension when it is entered and each day at 12:01 a.m. until the suspension occurs or the EP removes the suspension date from the system. The EP will be copied on each of these e-mail communications.
- 8. IANA will also notify the MC and EP via e-mail at 12:01 a.m. on the date the suspension becomes effective.

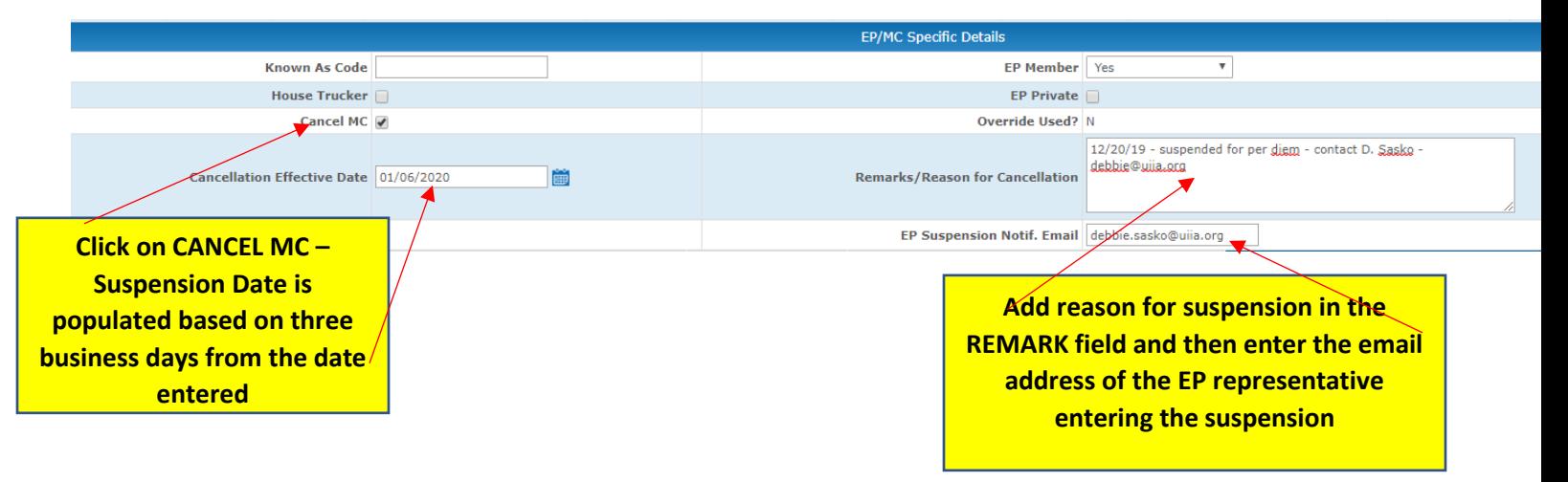

# **See Screenshot below for MC Suspension Screen:**

#### **To Reinstate a Motor Carrier's Account**

- 1. Log into your UIIA account and search for the MC you wish to reinstate.
- 2. Go the Search Results screen, click on the MC's company nae to get to the detailed record.
- 3. On the detailed record, the EP will scroll down to the EP/MC SPECIFIC DETAILS section and click on the CANCEL MC box to remove the checkmark. The system will automatically remove the suspension date. The EP will need to also modify the REMARK field to state account was reinstated and insert the EP representative that reinstated the account (i.e. acct. reins per D. Sasko)
- 4. Click on SAVE.
- 5. IANA will notify the MC and EP via e-mail that the Motor Carrier's account has been reinstated.

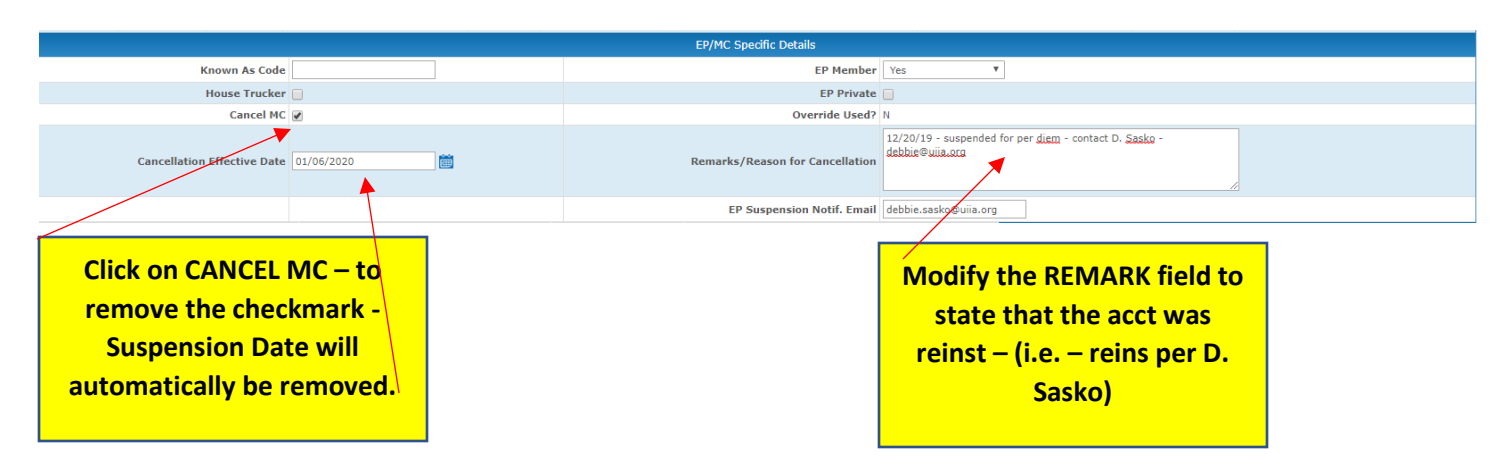

### **Immediate Suspensions for Violations of Section G.11 of the UIIA**

An EP may send an e-mail request to the UIIA general mailbox at ujja@intermodal.org should they wish to request an immediate suspension of a MC's interchange privileges. The only reason for immediate suspension is if the MC is in violation of Section G.11. of the UIIA, which is the Compliance with Law provision in the Agreement. The EP would need to provide evidence of the violation in order to affect the immediate suspension for non-compliance with Section G.11. UIIA Staff would then have the ability to override the three business days notice requirement and push the suspension through immediately.

# **Pending/InPlace Suspension Flag on MC's Homepage**

The MC homepage on their UIIA account will have a new flag that will identify if there are any pending or actual EP suspensions currently on the account.

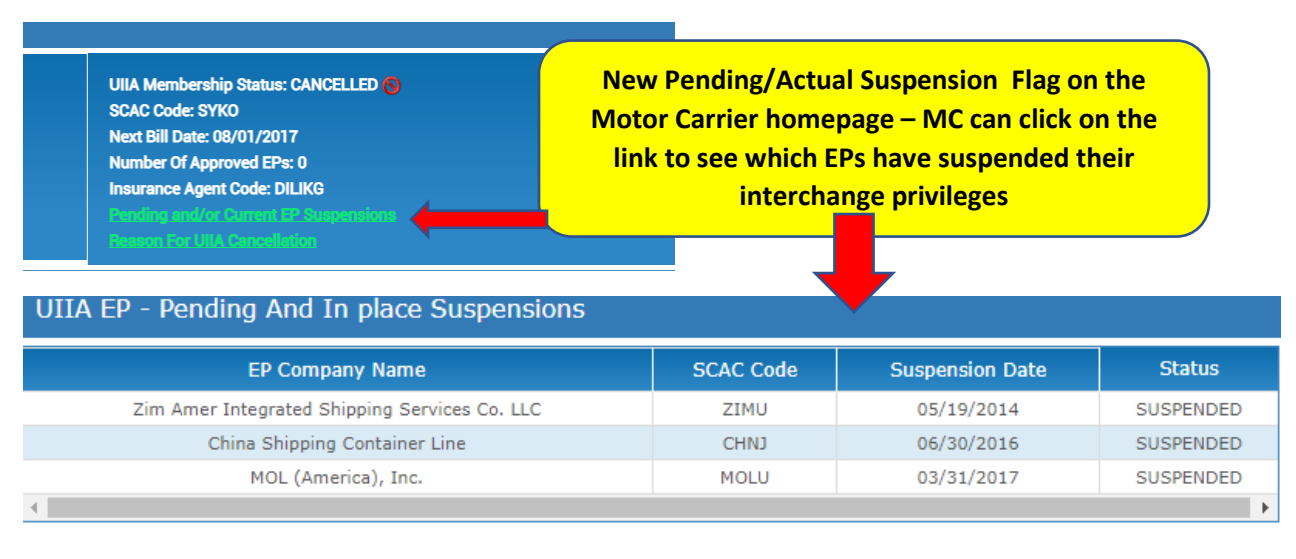

#### **New Notifications will be created for the following when they occur:**

- ➢ Initial Notice of Suspension
- ➢ Daily Reminder Suspension Notifications
- $\triangleright$  Extension of Suspension if the EP has entered a suspension date and then decides they wish to extend the suspension to a later date, they can modify the suspension date, but the three business days notice requirement starts over. A new notification will be sent to the MC advising of the new suspension date.
- ➢ Immediate Suspension Notification
- ➢ Reinstatements